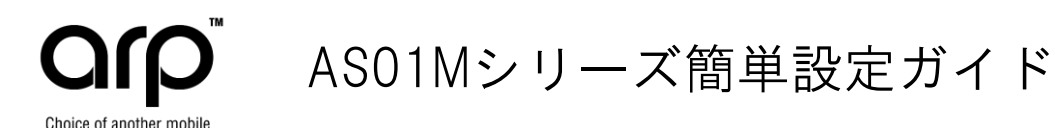

### 本体付属品

- ・AS01M本体 ・USB-MicroUSBケーブル・イヤフォン・LCD保護フィルム
- ・クイックセットアップガイド、保証書
- (注:USB電源アダプタは添付しておりません。別途お買い求めください。)

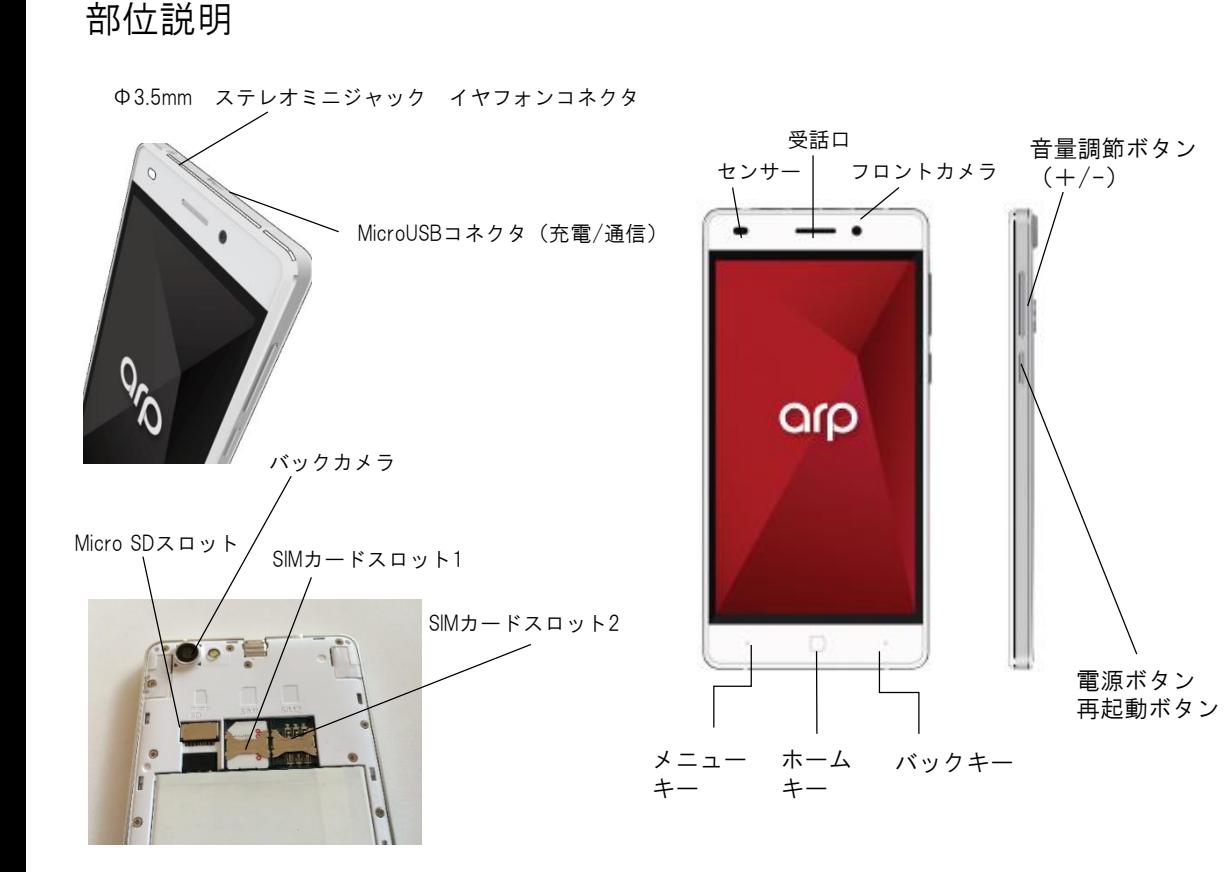

### SIMカードのセットアップ

裏面の背面パネルを開けると、SIMカードスロットがあります。 SIMカードスロット1のほうに契約会社SIMを入れてください。 SIMカードサイズはマイクロSIMになります、 契約通信会社を選択する際にはお間違えのないように選択してください。

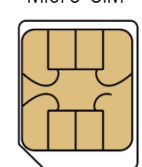

### 初期設定

AS01Mの電源を入れてからの初期設定になります。

お手持ちの無線LANのパスワード、Googleアカウント情報などをご用意してください。 (お持ちでない場合は後で設定することも可能です。)

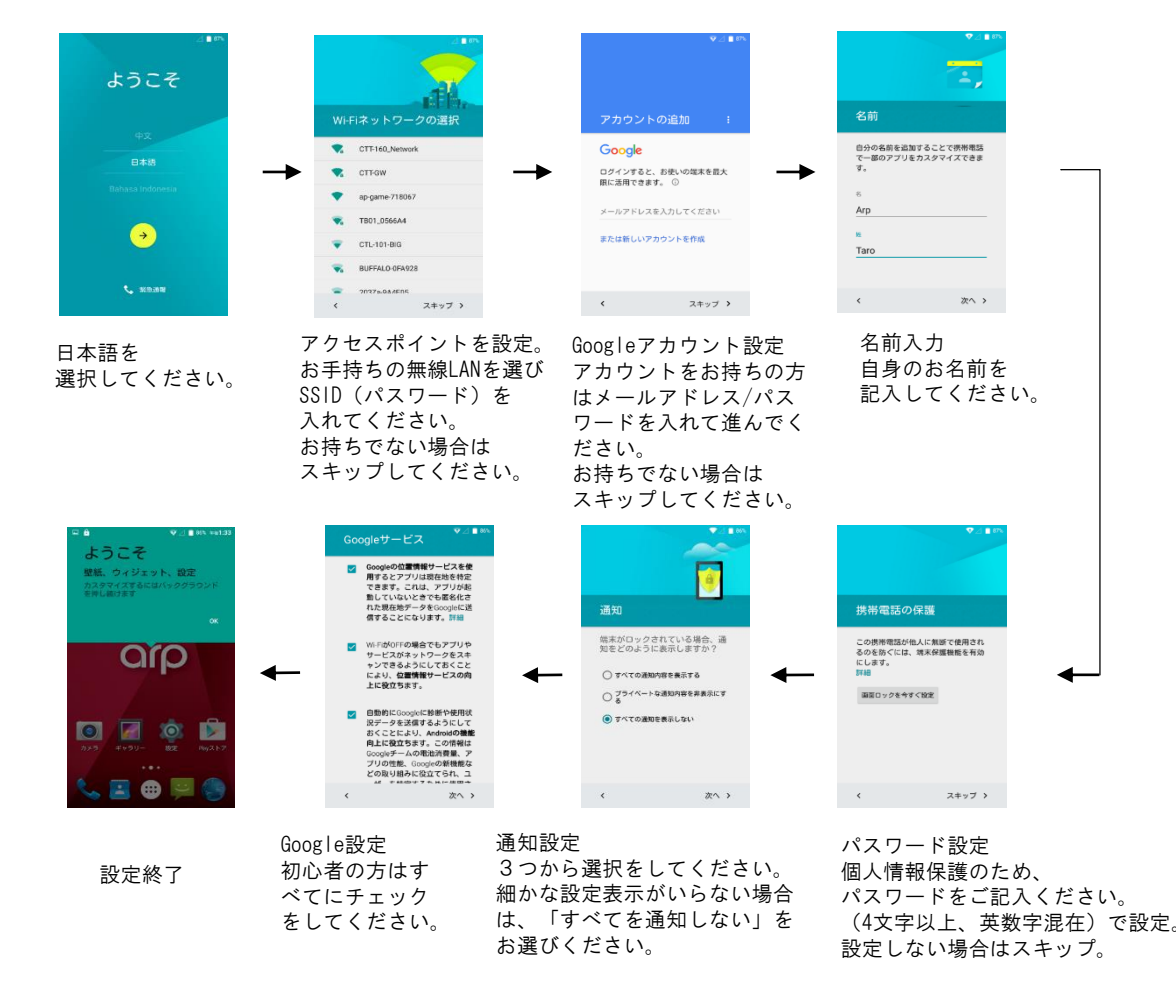

Micro SIM

### 通信回線(APN)の設定

通信回線の設定が終了しない限り、スマートフォンのデーター通信が使用できません。 順序にしたがって設定をおこなってください。設定する場合には、あらかじめご契約の通信業者の 契約内容、APN設定情報をご用意の上しておいてください。

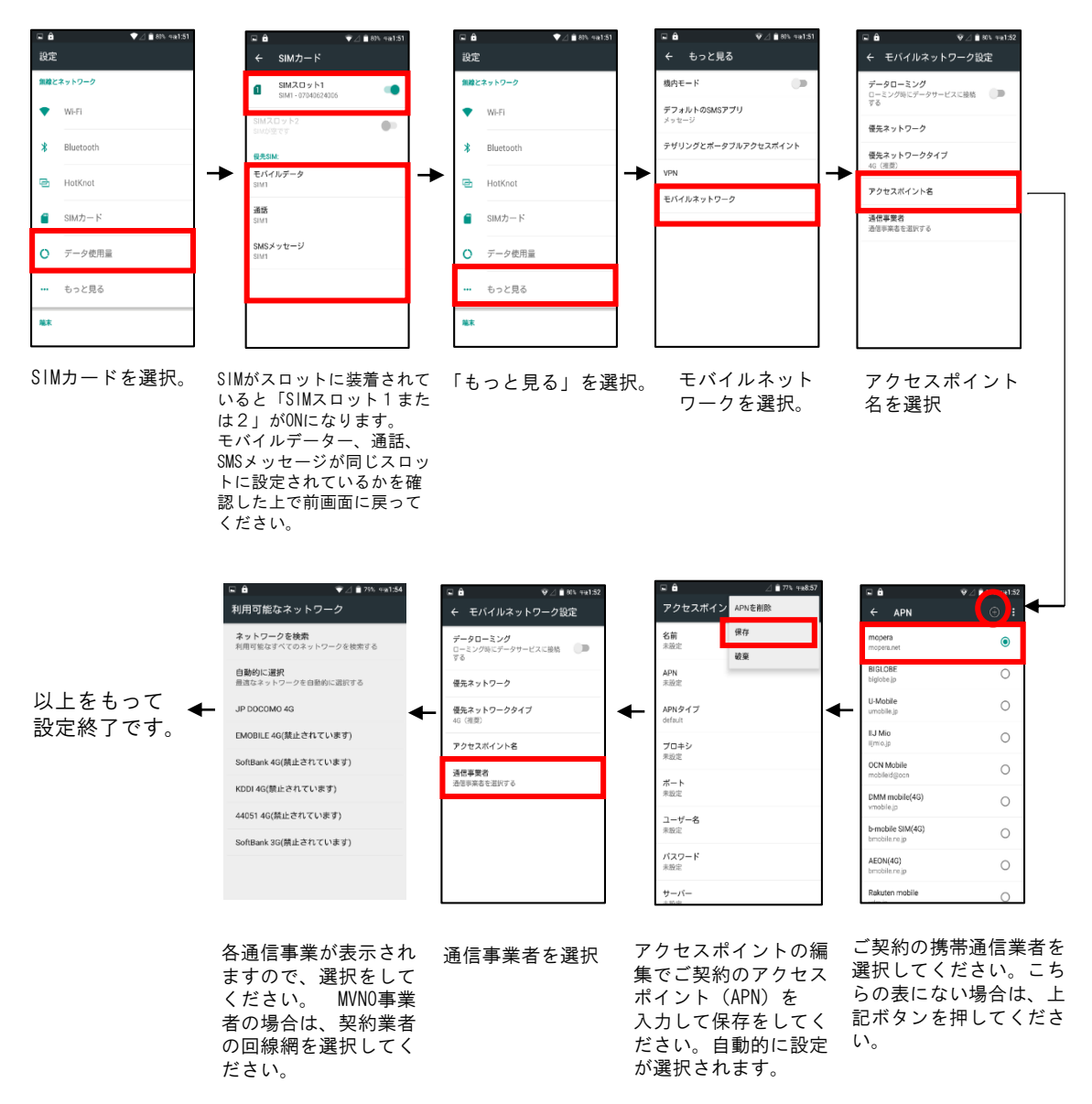

### データー通信設定ができているか?の確認

AS01Mは下記の3つ(2つ)の場合のブラウザアプリがインストールされています。 どちらかのアプリをクリックして、インターネット接続ができているか?を確認してください。 \*ブラウザを選択した場合、検索エンジンの指定がでてきますが、何れを選んでも接続には問 題ありません。

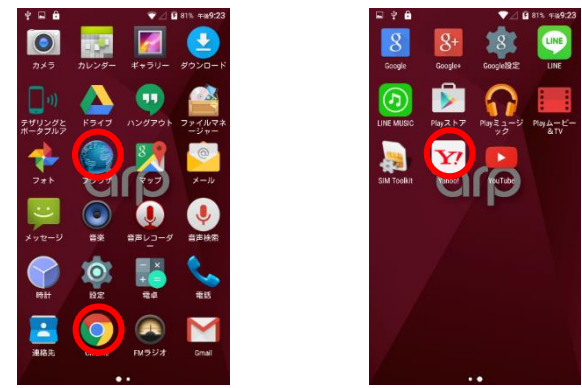

### メール設定

AS01Mのメールアプリでパソコン等で使用できるメールを使用することが可能です。 プロバイダー等にご登録されている方は、ご契約情報をご用意して設定してください。 \*Gmailをご使用される場合は、Google設定を行うことでGmailアプリで使用できます。 \*NTTドコモ、ソフトバンク、au等で使用されているMailはご使用できません。

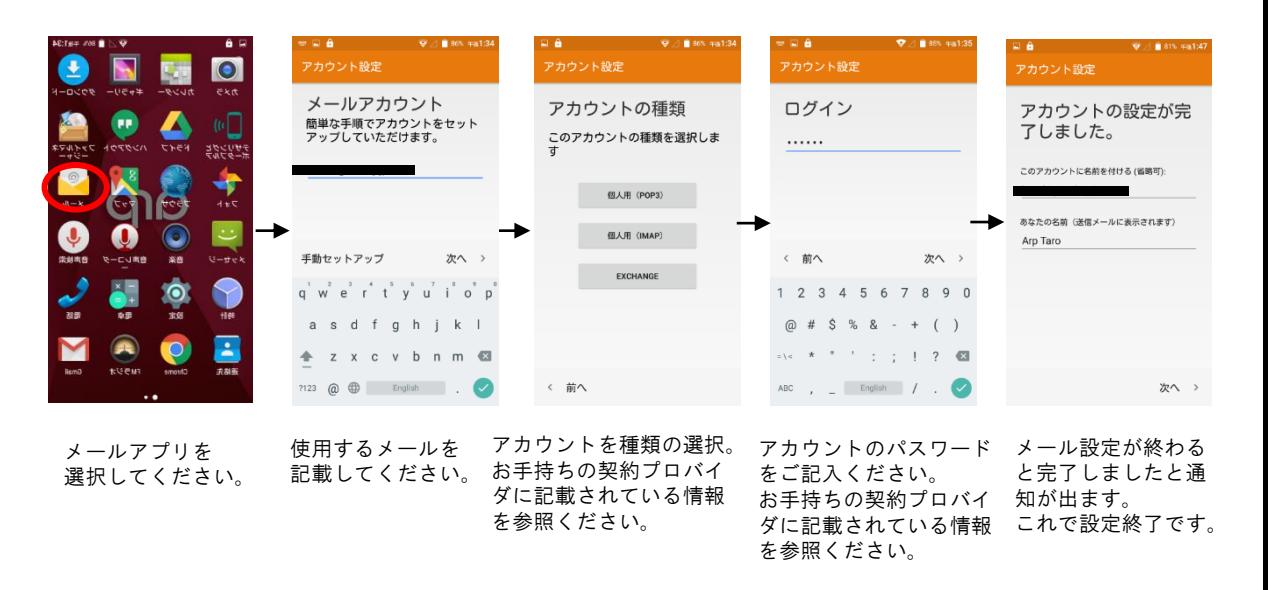

### 技術基準適合の電磁的表示について (技術基準適合の確認方法) 本機には、電波法及び電気通信事業法に基づく技術基準に適合していることを証明する技適マーク、 および使用に際しての注意事項を、以下の操作で確認することができます。 MVNO以外のソフトバンク、NTTドコモなど各通信事業者で使用する場合は、製品登録が必要です ので、技術基準証明が必要となります。)

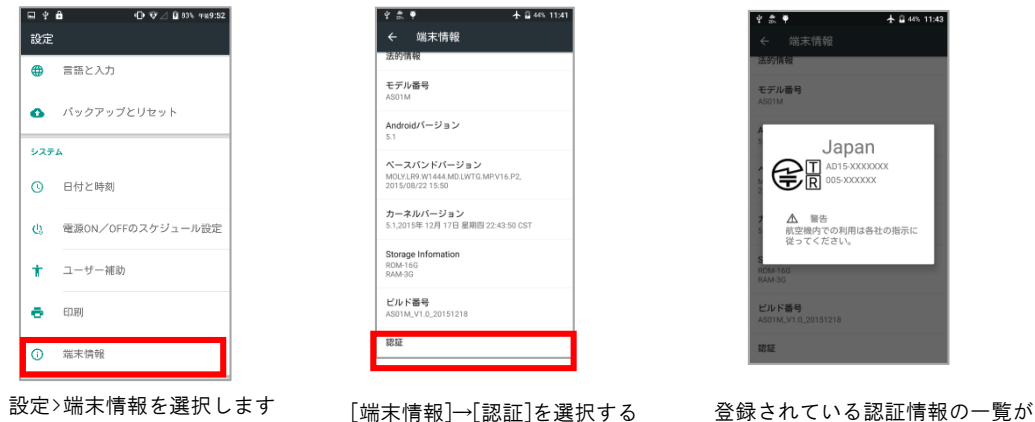

表示されます。

### よく使う設定 (端末設定)

文字の大きさやon/offスケジュールなどの設定、バージョンアップなどを行う際に使用します。

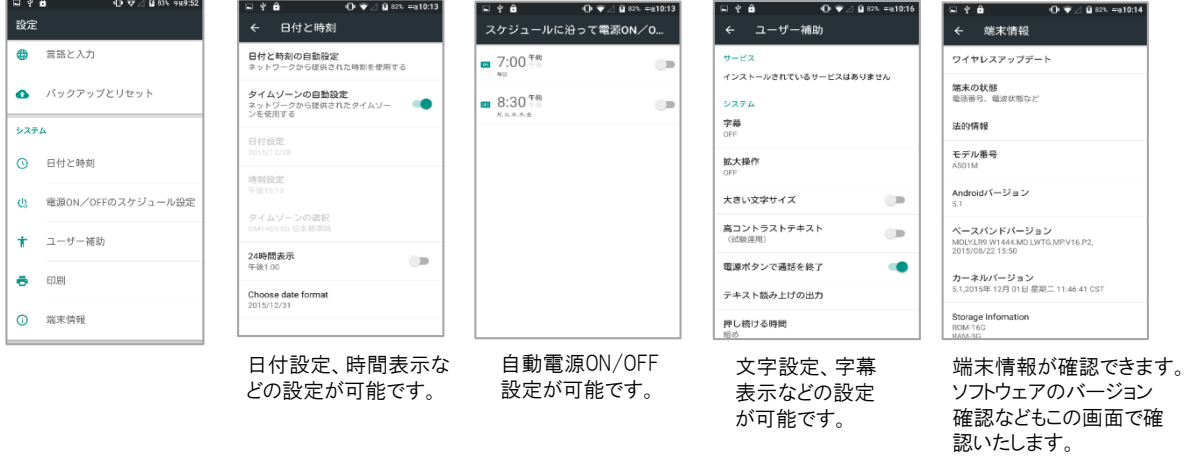

## よく使う設定(システム設定)

音量設定、電池残量、データー使用などの確認、設定で使用します。

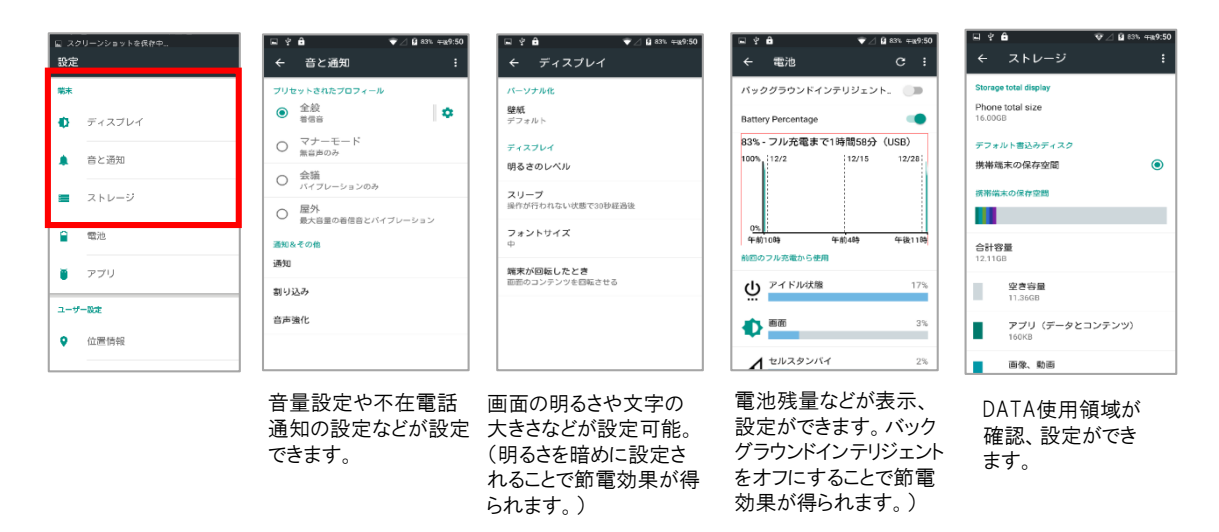

### よく使う設定(無線とネットワーク設定)

無線LAN通信、Bluetooth機器などの接続設定やスマートフォンの携帯通信設定などの設定画面です。 通信画面設定は次頁で詳細にご説明いたします。

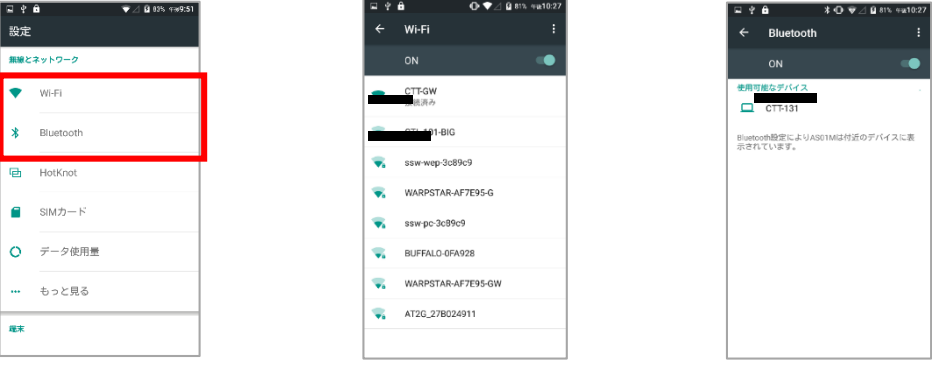

無線LANの設定画面です。 Bluetoothの接続画面です。

### 法律情報

版権所有 © 2016 Cathay Tri-tech., Inc。 無断複写・転載を禁じます。 Cathay Tri-tech., Incからの書面による事前の許可なしでは、本印刷物 のコピーやマイクロフィルムを含む機械的な方法により、無断で引 用、複製、翻訳、あるいは利用することを禁じされています。

### 通知

Cathay Tri-tech., Incは事前の通知を行わず、印刷エラーの修正やガイ ド内の仕様を更新する権利を保有します。 製品モデルについての詳しい情報は、公式ウェブサイト (www.arpmobile.com)をご参照ください。ウェブサイト上の情報はより最新 です。

### 免責条項

Cathay Tri-tech., Inc は無断にソフトウェアの修正が原因で発生した故障 や損害に対して、いかなる法的な責任を負うことができません。 本ガイドにて使用された画像やスクリーンショットは実際の製品と異 なる場合があります。本ガイドの内容は実際の製品やソフトウェアと 異なる場合があります。

### 商標

CathayとARPのロゴはCathay Tri-tech.,Inc の商標です。 Google(グーグル)とAndroid(アンドロイド)はGoogle, Incの商標で す。

microSDHCロゴは SD-3C, LLCの商標です。

その他の商標や商品名は、それぞれの所有者の資産です。

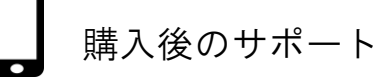

### キャセイ・トライテック株式会社 製品サポートセンター

# **050−5835−0897**

【受付時間】10:00-19:00 (年中無休 ※年末年始の指定日を除く) Email:[support@arpmobile.com](mailto:support@arpmobile.com)

製品型番/製品名 主な症状、問い合わせ内容 製造番号(シリアルナンバー) ご使用の契約SIMカード会社名、 ご購入日時がわかるレシート等および保証書

- \*1) googleサービスなどインストールアプリ使用方法につきましては、 アプリ提供会社のほうにお問い合わせください。
- \*2) 契約SIMカードのお問合せにつきましては、通信契約会社のほうにお問い合わせください。
- \*3) ソフトバンク、NTTドコモでのご使用の場合は、各通信会社の取扱店での持ち込み設定、 SIM交換等が必要となります。詳しくは契約通信会社のほうにお問い合わせください。

### 製品企画/開発

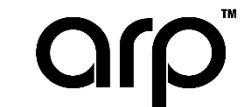

キャセイ・トライテック株式会社 モバイルプロジェクト推進室

Choice of another mobile

〒222-0033 神奈川県横浜市港北区新横浜3-24-5 新横浜ユニオンビルANNEX 7F

# Choice of another mobile

キャセイ・トライテック株式会社 モバイルプロジェクト推進室

〒222-0033 神奈川県横浜市港北区新横浜3-24-5 新横浜ユニオンビルANNEX 7F

製品型番/製品名 主な症状、問い合わせ内容 製造番号(シリアルナンバー) ご使用の契約SIMカード会社名、 ご購入日時がわかるレシート等および保証書

購入後のサポート

- アプリ提供会社のほうにお問い合わせください。
- 

# 【受付時間】10:00-19:00 (年中無休 ※年末年始の指定日を除く)

**050−5835−0897**

製品企画/開発

Email: [support@arpmobile.com](mailto:support@arpmobile.com)

- 
- \*1) googleサービスなどインストールアプリ使用方法につきましては、

キャセイ・トライテック株式会社 製品サポートセンター

\*2) 契約SIMカードのお問合せにつきましては、通信契約会社のほうにお問い合わせください。

### 本体付属品

・AS01M本体 ・USB-MicroUSBケーブル ・イヤフォン ・クイックセットアップガイド、保証書 (USB電源コネクタは添付をしておりません。別途市販のものをご購入ください。)

### 部位説明

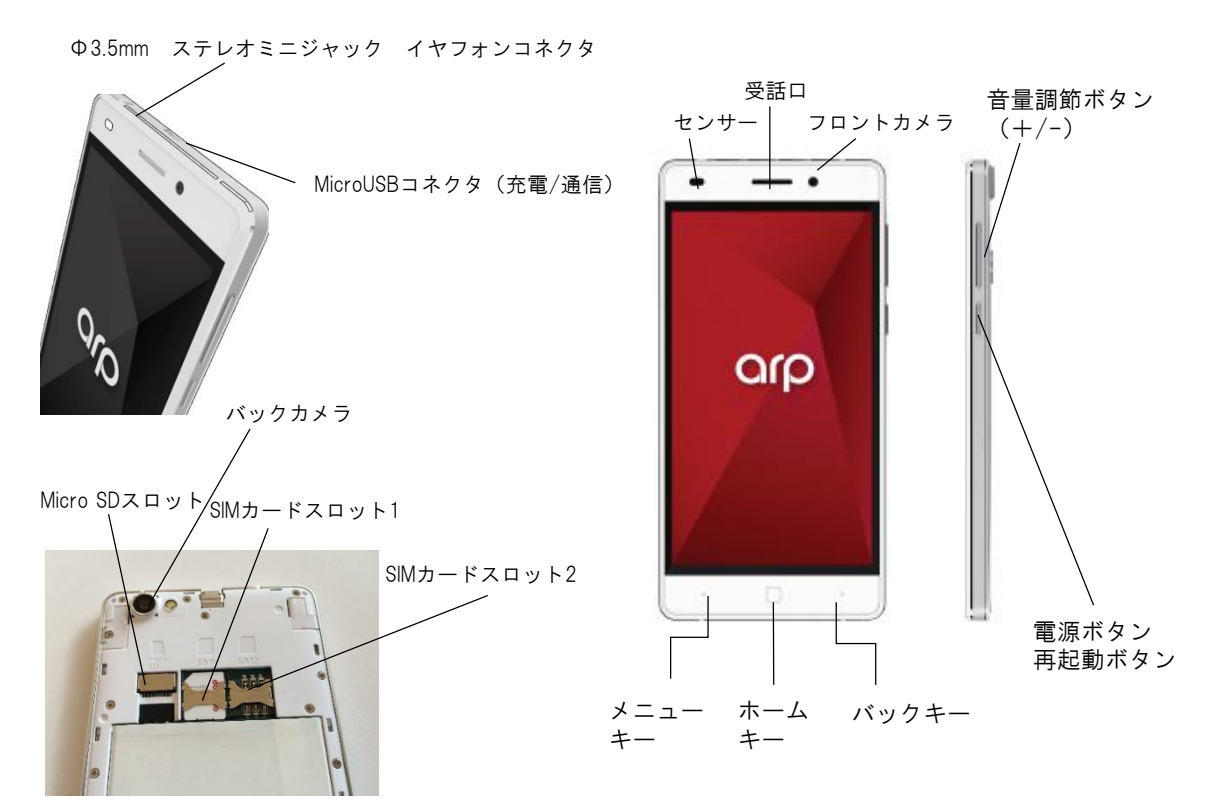

AS01Mシリーズ簡単設定ガイド

Choice of another mobil

### SIMカードのセットアップ 裏面の背面パネルを開けると、SIMカードスロットがあります。 SIMカードスロット1のほうに契約会社SIMを入れてください。 SIMカードサイズはマイクロSIMになります、 契約通信会社を選択する際にはお間違えのないように選択してください。

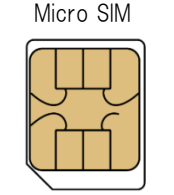

### 初期設定

AS01Mの電源を入れてからの初期設定になります。

お手持ちの無線LANのパスワード、Googleアカウント情報などをご用意してください。 (お持ちでない場合は後で設定することも可能です。)

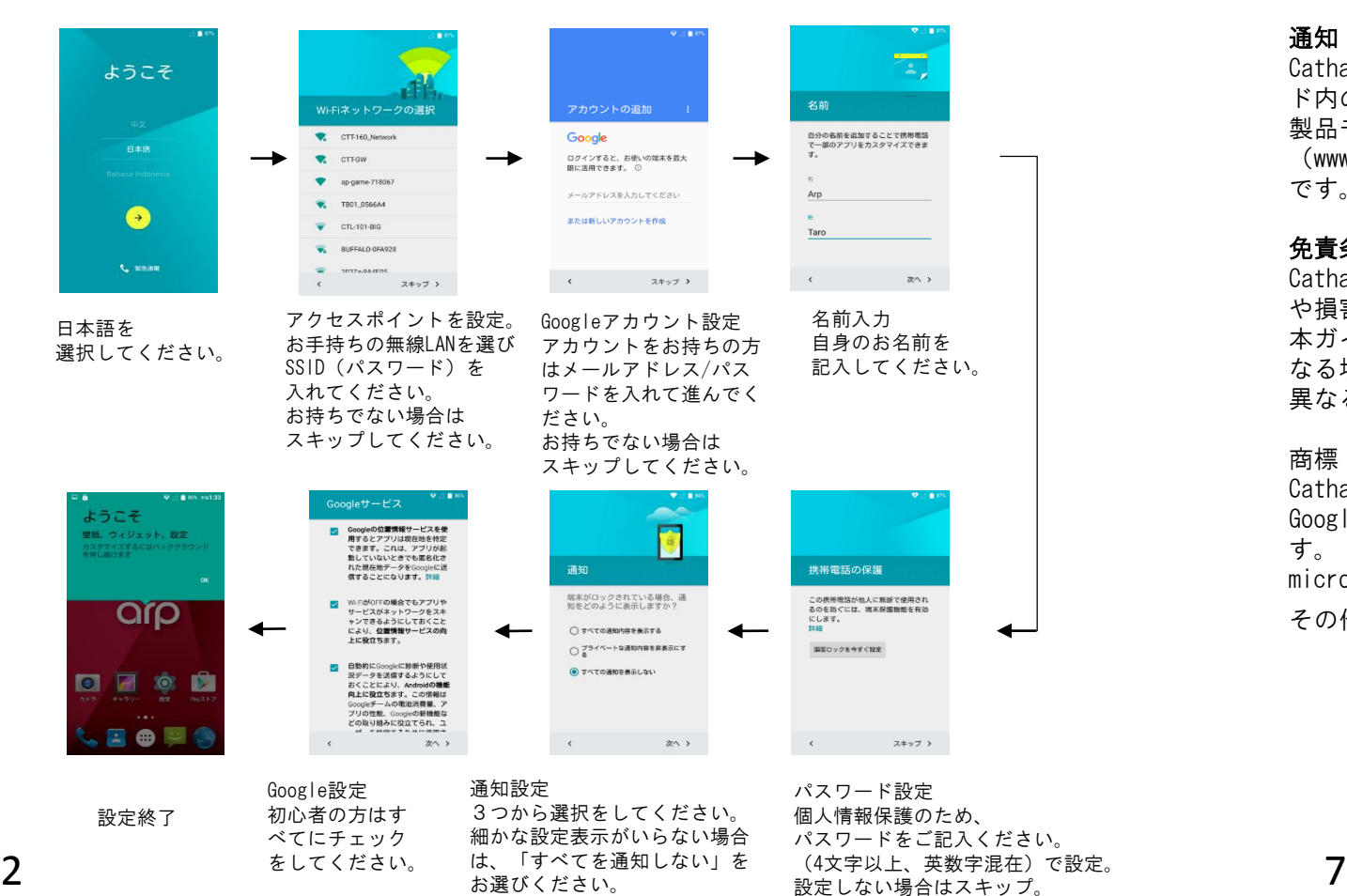

### 法律情報

版権所有 © 2016 Cathay Tri-tech., Inc。 無断複写・転載を禁じます。 Cathay Tri-tech., Incからの書面による事前の許可なしでは、本印刷物 のコピーやマイクロフィルムを含む機械的な方法により、無断で引 用、複製、翻訳、あるいは利用することを禁じされています。

### 通知

Cathay Tri-tech., Incは事前の通知を行わず、印刷エラーの修正やガイ ド内の仕様を更新する権利を保有します。 製品モデルについての詳しい情報は、公式ウェブサイト (www.arpmobile.com)をご参照ください。ウェブサイト上の情報はより最新 です。

### 免責条項

Cathay Tri-tech., Inc は無断にソフトウェアの修正が原因で発生した故障 や損害に対して、いかなる法的な責任を負うことができません。 本ガイドにて使用された画像やスクリーンショットは実際の製品と異 なる場合があります。本ガイドの内容は実際の製品やソフトウェアと 異なる場合があります。

### 商標

CathayとARPのロゴはCathay Tri-tech.,Inc の商標です。 Google(グーグル)とAndroid(アンドロイド)はGoogle, Incの商標で す。 microSDHCロゴは SD-3C, LLCの商標です。

その他の商標や商品名は、それぞれの所有者の資産です。

### よく使う設定 (端末設定)

文字の大きさやon/offスケジュールなどの設定、バージョンアップなどを行う際に使用します。

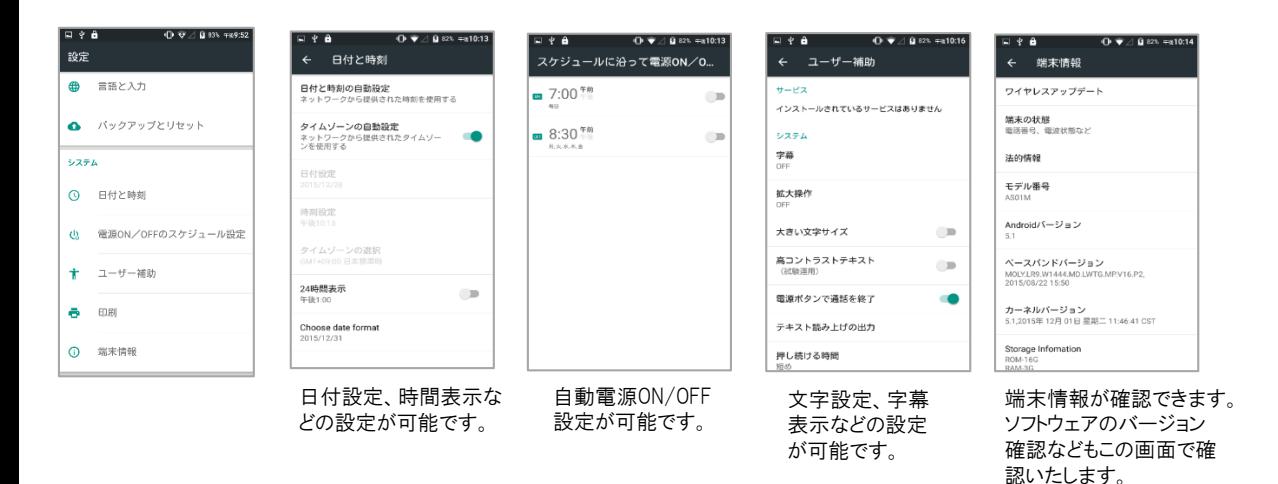

### 通信回線(APN)の設定

通信回線の設定が終了しない限り、スマートフォンのデーター通信が使用できません。 順序にしたがって設定をおこなってください。設定する場合には、あらかじめご契約の通信業者の 契約内容、APN設定情報をご用意の上しておいてください。

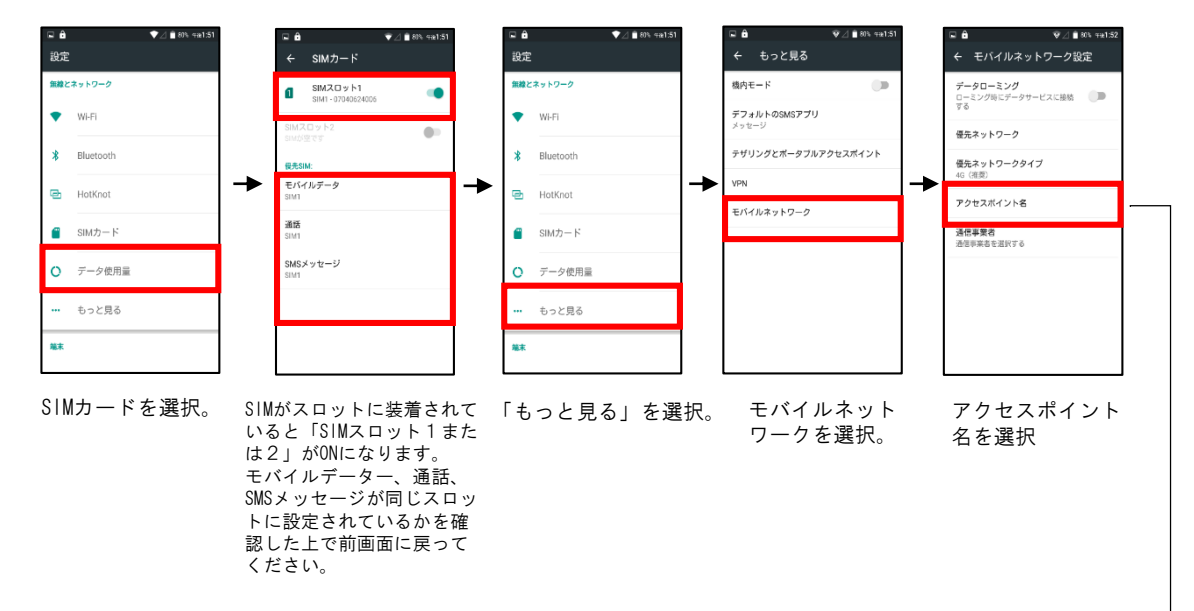

### よく使う設定(無線とネットワーク設定)

無線LAN通信、Bluetooth機器などの接続設定やスマートフォンの携帯通信設定などの設定画面です。 通信画面設定は次頁で詳細にご説明いたします。

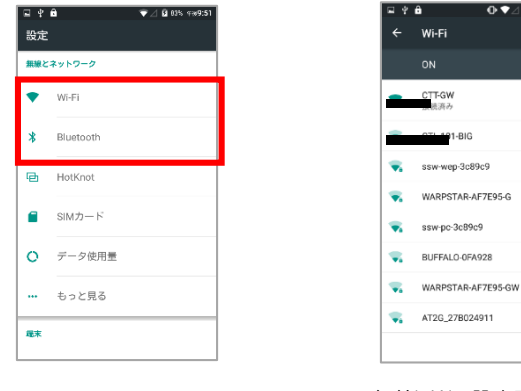

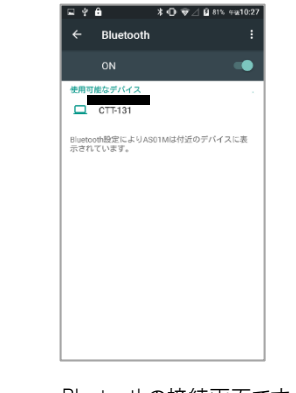

無線LANの設定画面です。 Bluetoothの接続画面です。

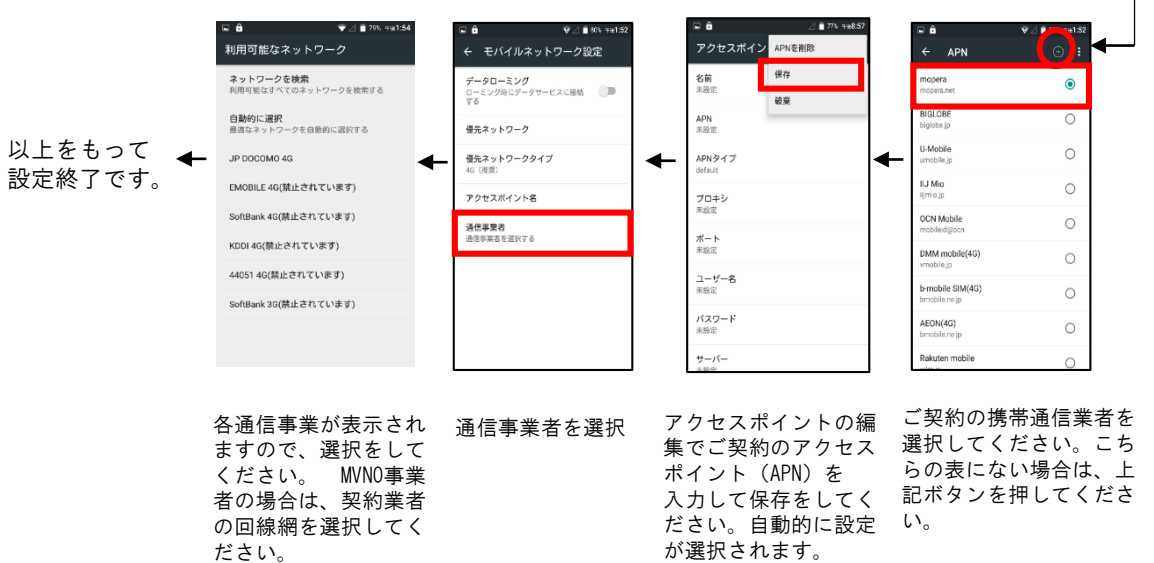

### データー通信設定ができているか?の確認

AS01Mは下記の3つ(2つ)の場合のブラウザアプリがインストールされています。 どちらかのアプリをクリックして、インターネット接続ができているか?を確認してください。 \*ブラウザを選択した場合、検索エンジンの指定がでてきますが、いづれを選んでも接続には 問題ありません。

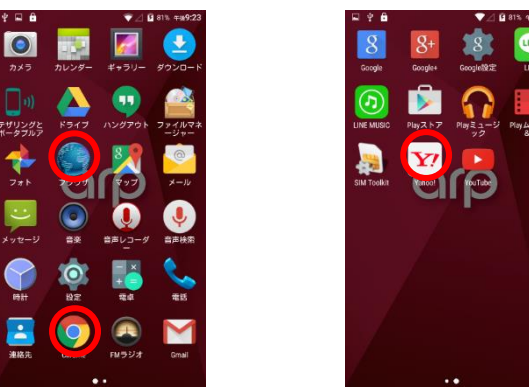

### メール設定

AS01Mのメールアプリでパソコン等で使用できるメールを使用することが可能です。 プロバイダー等にご登録されている方は、ご契約情報をご用意して設定してください。 \*Gmailをご使用される場合は、Google設定を行うことでGmailアプリで使用できます。 \*NTTドコモ、ソフトバンク、au等で使用されているMailはご使用できません。 オンプロング インタン よく使う設定(システム設定)

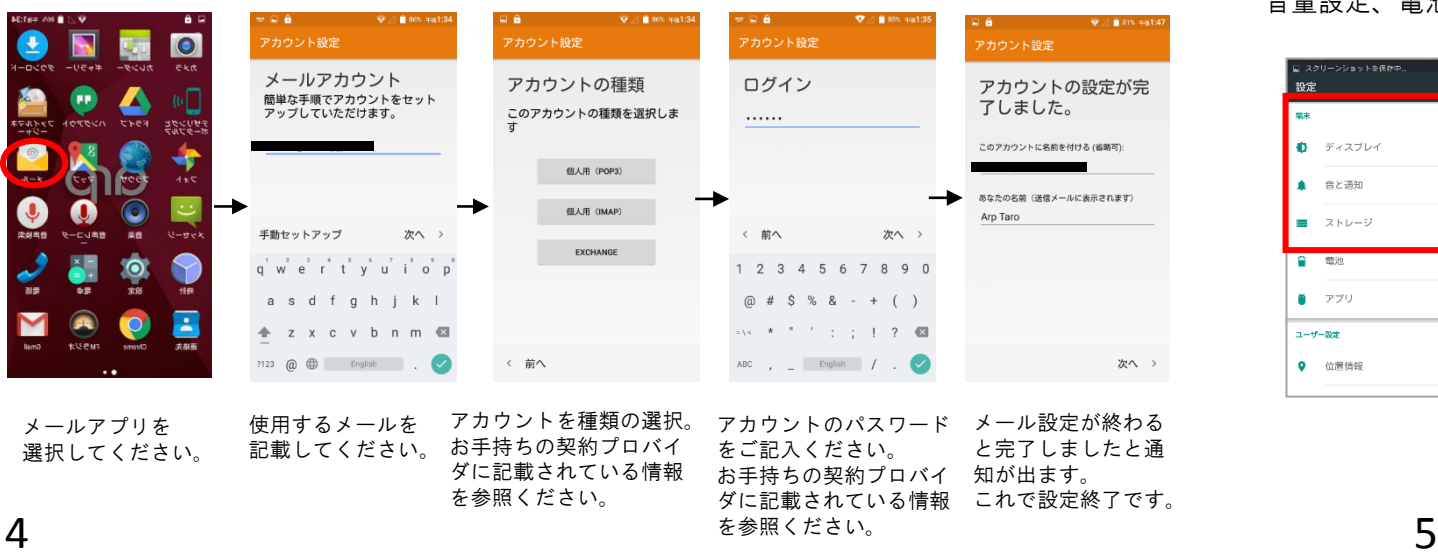

### 技術基準適合の電磁的表示について (技術基準適合の確認方法)

本機には、電波法及び電気通信事業法に基づく技術基準に適合していることを証明する技適マーク、 および使用に際しての注意事項を、以下の操作で確認することができます。 MVNO以外のソフトバンク、NTTドコモなど各通信事業者で使用する場合は、製品登録が必要です ので、技術基準証明が必要となります。)

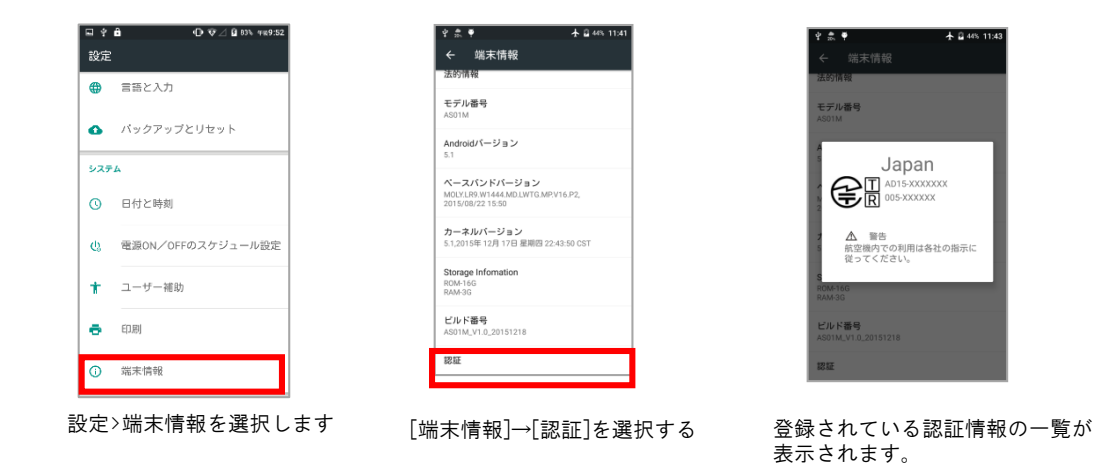

音量設定、電池残量、データー使用などの確認、設定で使用します。

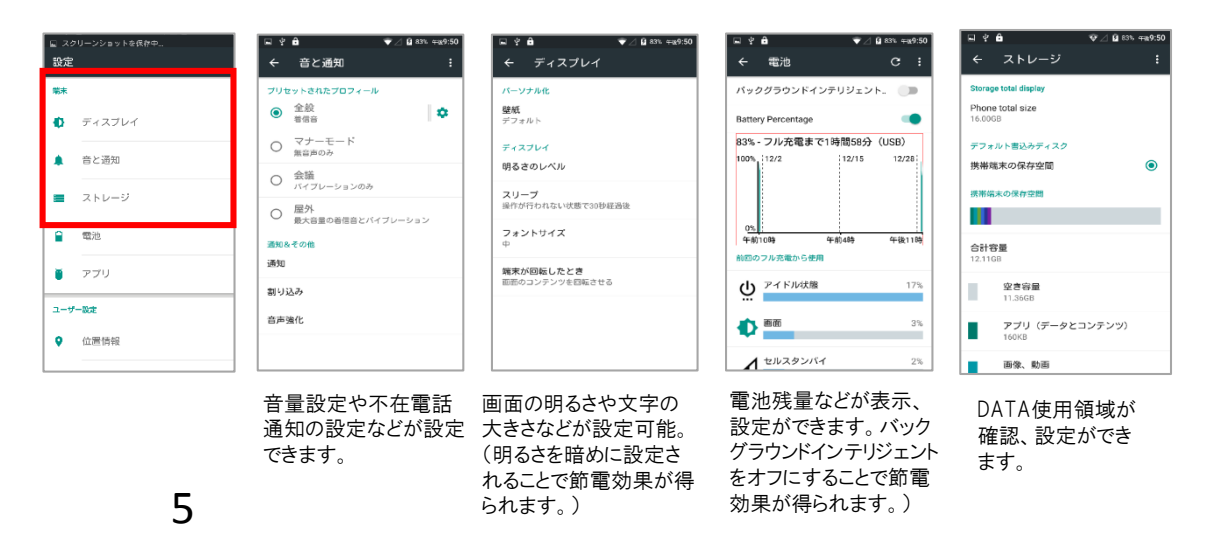